## 邮件设置

邮件设置是指针对以发送邮件的方式将系统中的报表导出的设置项,主要应用在"[计划任务](https://history.wiki.smartbi.com.cn/pages/viewpage.action?pageId=21954890)"中,说明如下:

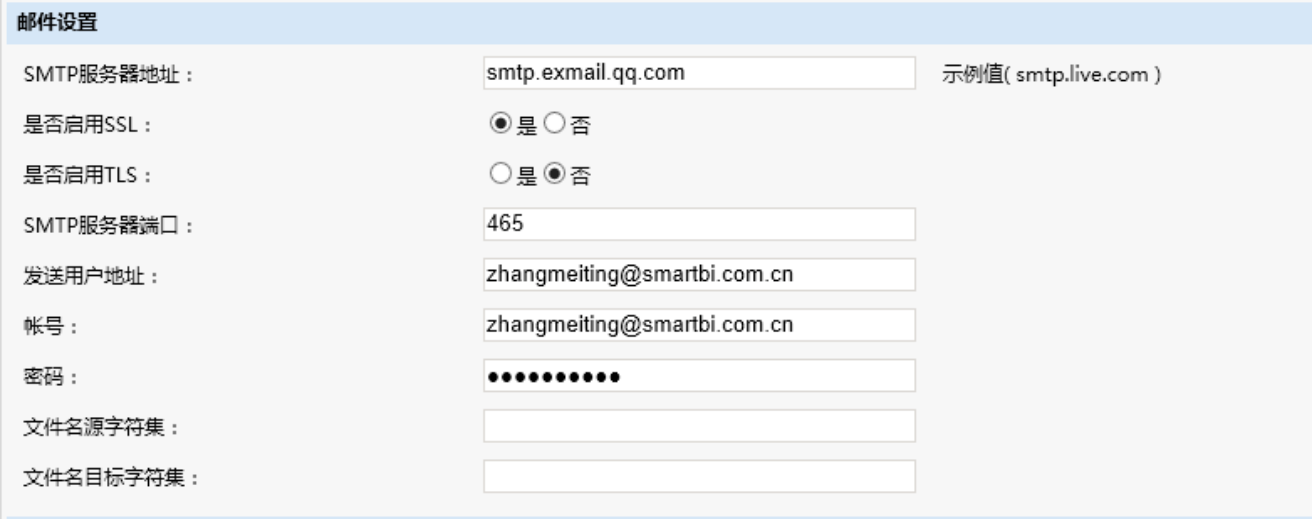

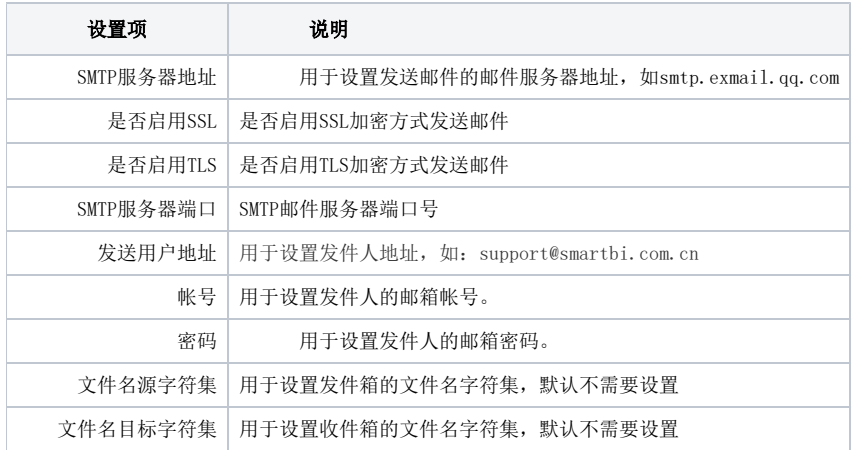

注:由于系统中使用的是smtp服务器,因此需要确保对应的邮箱已经开启了SMTP服务。

## 设置说明:

## 密码设置:

Smartbi v6.2 2017-05-02之后的版本支持使用QQ邮箱发送邮件,QQ邮箱需要在密码输入栏中填写的是授权码,不能填QQ密码,否则无法发送邮件。QQ邮箱 授权码需要登录网页版QQ邮箱,在设置-帐户-POP3/IMAP/SMTP/Exchange/CardDAV/Ca1DAV服务,先开启SMTP服务,然后点击生成授权码,按提示操作发送短 信即可生成授权码。网易163、126,腾讯企业邮等填写邮箱密码。

## SMTP服务器端口、TLS、SSL设置:

一般对于多数邮箱服务器,SMTP服务器端口可以配置为空,端口配置为空时,按如下规则:

- 1、【是否启用SSL】选否,【是否启用TLS】选否:按默认端口25连接邮箱服务器,明文发送邮件;
- 该方式适用于网易163、网易126、腾讯企业邮箱。 2、【是否启用SSL】选否,【是否启用TLS】选是:按默认端口25连接邮箱服务器,TLS加密发送邮件;

 该方式适用于微软outlook.cn邮箱、网易163、网易126、腾讯企业邮箱、QQ邮箱。 3、【是否启用SSL】选是,【是否启用TLS】选否:按默认端口465连接邮箱服务器,SSL加密发送邮件;

 该方式适用于网易163、网易126、腾讯企业邮箱、QQ邮箱。 4、【是否启用SSL】选是,【是否启用TLS】选是:不能同时启用两种加密方式,不建议采用该种配置。